# **Linked in Learning**

招待メールで学習者の アクティベーション率を促進

ご存じですか? 個人的に招待メー ルを受け取った学習者の60%以上 が、ラーニングアカウントをアク ティベートしています。

スマートで拡張性の高い招待メール 戦略は、学習者をエンゲージさせる 最強のツールです。

招待メールを自動的にパーソナライ ズするCSVアップロードをぜひ活用 してください。CSVファイルをアッ プロードすれば、LinkedInがメー ルキャンペーンを実施します。

ベストプラクティス

- 組織全体を招待してインパクトを最大限に
- 学習者は先着順に登録できます。組織内の誰か がLinkedInラーニングアカウントをアクティベ ートした時にのみ、ライセンスが占有されます。
- サポートが必要な場合は、 LinkedIn [ラーニングヘルプセンターを](https://www.linkedin.com/help/learning?lang=en)ご覧ください

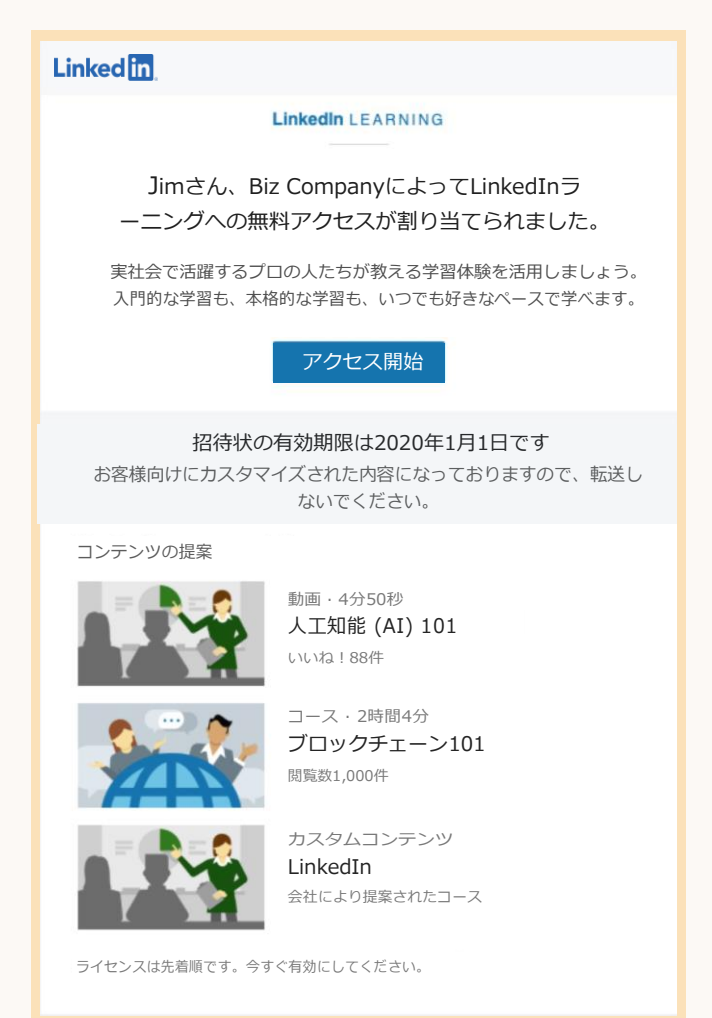

1.5倍!

アクティベーシ ョン率が向上\*

> メール用にCSVア ップロードを利用 したアカウント

## 仕組み

### 1)CSV テンプレートを利用する

- [ユーザー] タブ内で [ユーザーを追加する] をクリック
- [CSVでユーザーを追加する] を選択
- [CSVテンプレートをダウンロードする] を選択

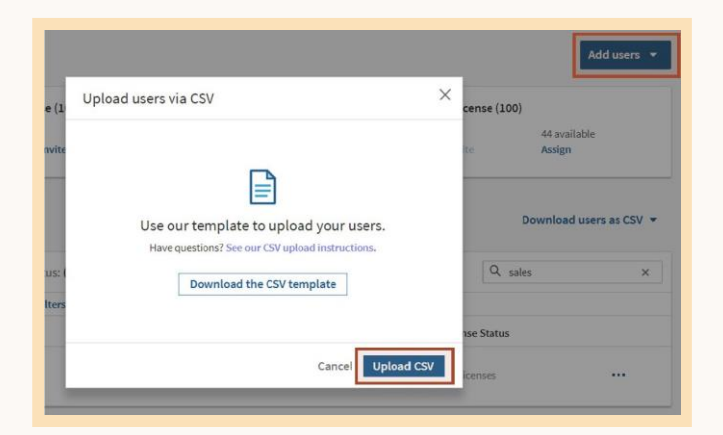

#### 2) CSVテンプレートにユーザーを追加する

- テンプレートにユーザー名とメールを追加する
- 各受講者にメール送信を開始するためにライセンスのス テータスが「有効」であることを確認してください

#### 3) LinkedInラーニングにCSVをアッ プロードする

- [ユーザー] タブ内で [ユーザーを追加する] をクリック
- [CSVでユーザーを追加する] を選択
- [CSVをアップロード] を選択。処理完了時にメール でお知らせします

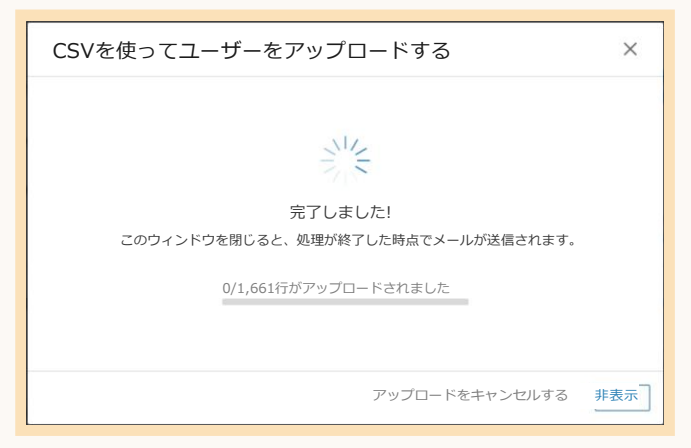

# 必要な情報とヒント

- CSVは事前に準備できますが、招待メール はすぐに送信されるため、開始日にアップ ロードするようスケジュールしてください
- 招待メールを組織全体に送信する前に、1人 または2人のユーザーで練習を行います。
- CSVのグループ名をダブルチェックします。 グループがすでに存在する場合、名前が完全 に一致している必要があります。この場合、 大文字/小文字が区別されます。グループが まだ存在していない場合でも、問題ありませ ん。アップロード中に新しいグループが作 成されます
- 受講者が多数の場合は、グループごとに CSVを個別にアップロードすると、プロセ スを簡単にすることができます
- サポートが必要な場合は、[LinkedIn](https://www.linkedin.com/help/learning?lang=en)[ラーニン](https://www.linkedin.com/help/learning?lang=en) [グヘルプセンターをご覧ください](https://www.linkedin.com/help/learning?lang=en)

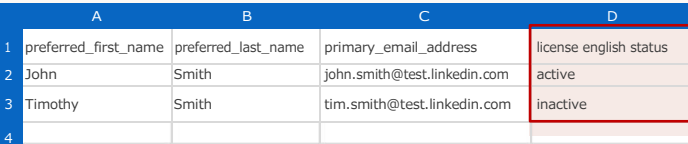

#### この例では、Johnさんがアクティベートに招待され、 Timothyさんのライセンスは取り消されます

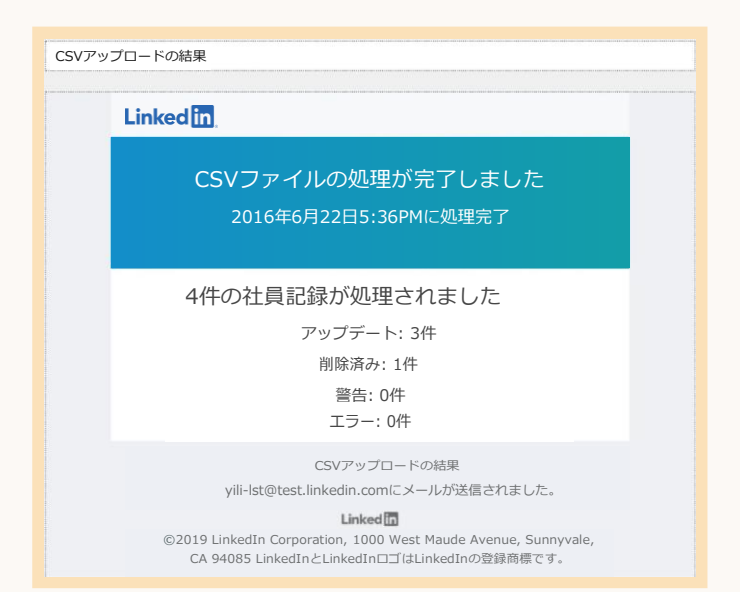

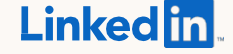

Copyright © 2019 LinkedIn Corporation. LinkedIn、LinkedInのロゴ、およびInMailは、米国および/またはその他の国におけ るLinkedInの登録商標です。その他のすべてのブランドおよび製品名はそれぞれの所有者に帰属します。All rights reserved.